**- 2 - - 1 -**

• 화면 조정 또는 설정과 같은 자세한 내용은 EIZO LCD Utility Disk (CD-ROM) 에 있는 사용설명서를 참조하십시오.

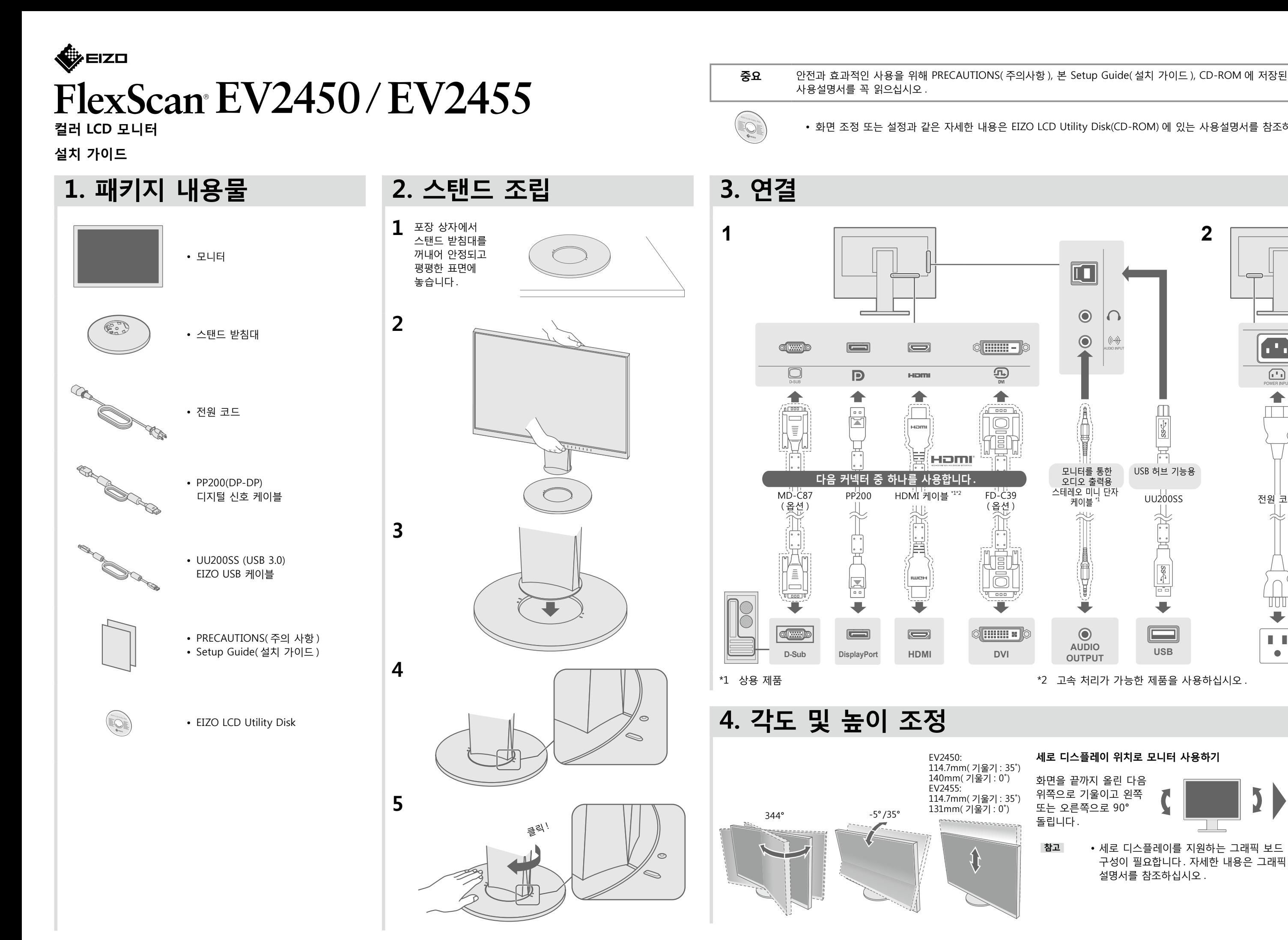

화면을 끝까지 올린 다음 위쪽으로 기울이고 왼쪽 또는 오른쪽으로 90° . 돌립니다

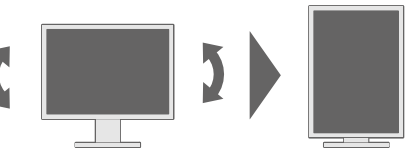

참고 • 세로 디스플레이를 지원하는 그래픽 보드 및 설정 구성이 필요합니다. 자세한 내용은 그래픽 보드의 설명서를 참조하십시오

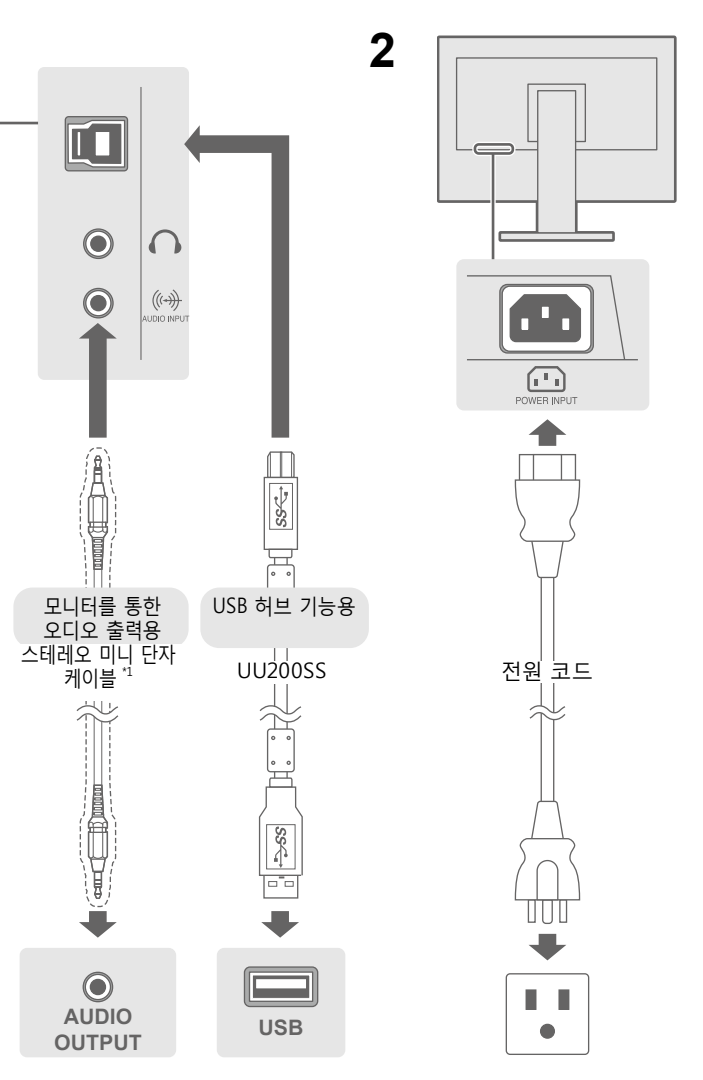

**세로 디스플레이 위치로 모니터 사용하기** 

 $B = B$  및 해결 방법

.<br>로게 연결되어 있는지 확인합니다. 몇 분 후에 다시 켜십시오. 3rightness" ( 밝기 ), "Contrast" ( 콘트라스트 ) 및 / 또는  $=$  립니다. .<br>합니다 . 를 작동해봅니다. .<br>지 확인합니다 . 드에 따라 입력 신호가 감지되지 않아서 모니터가 절전 모드에서 .<br>도 있습니다. 마우스를 움직이거나 키보드의 키를 눌러도 화면이 .<br>. 이 다음 절차를 수행해 문제를 해결할 수 있습니다. 면 **(** ) 를 ) 터치합니다. 2.가장 좌측 버튼을 터치하면서 **①**을 ( 를 ) 2 초 이상 터치합니다. "Administrator Settings" ( 관리자 설정 ) 메뉴가 나타납니다. , Mode" ( 호환성 모드 ) 를 선택합니다.  $\cdot$  선택합니다. . 근→급닉닉 .<br>) 를 선택한 다음 **┃ENTER ┃**을 ( 를 ) 선택합니다.  $\frac{1}{2}$ 합니다. 용하여 연결된 장치에 문제가 있습니다. 문제를 해결하고 !다가 다시 켜십시오. 상세한 내용은 출력 장치의 사용 설명서를 !된 범위를 벗어났다는 메시지가 표시됩니다. 해상도 및 수직 스캔 주파수 요구사항을 만족하도록 설정되어 시오 . 합니다. 유틸리티를 사용하여 알맞은 설정을 선택합니다. 자세한 내용은 1서를 참조하십시오.

 $|$  (CD-ROM 에 저장 ) 의 "Chapter 5 Troubleshooting"

Copyright© 2014 EIZO Corporation All rights reserved.

## **정리 케이블 5.**

## **● 화면이 표시되지 않는 문제**

.<br>다음이 해결 방법을 이행한 후에도 모니터에 화상이 표시되지 않으면, 가까운 EIZO 대리점에 문의하십시오.

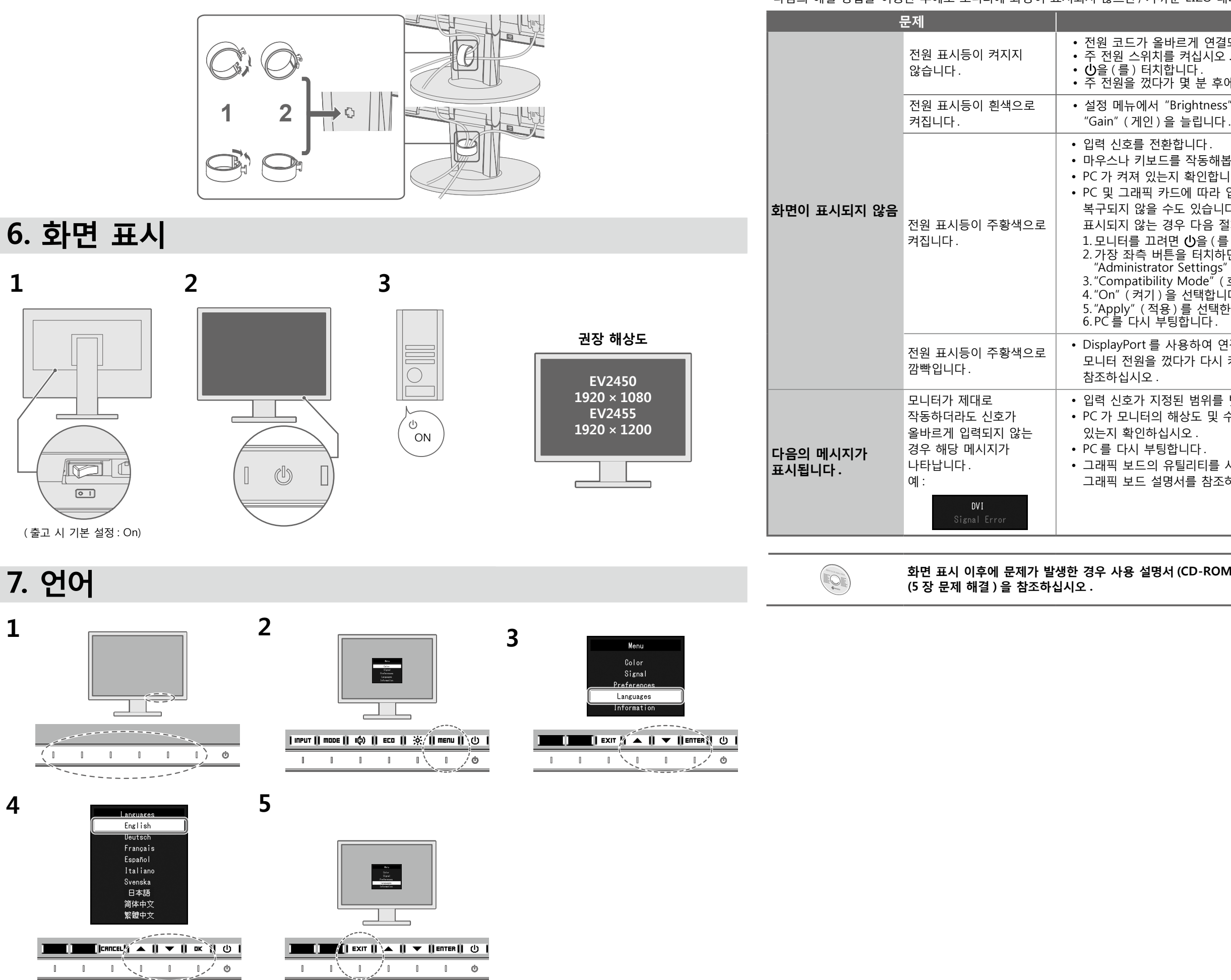